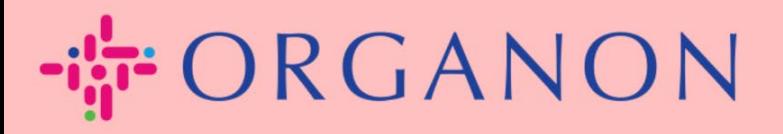

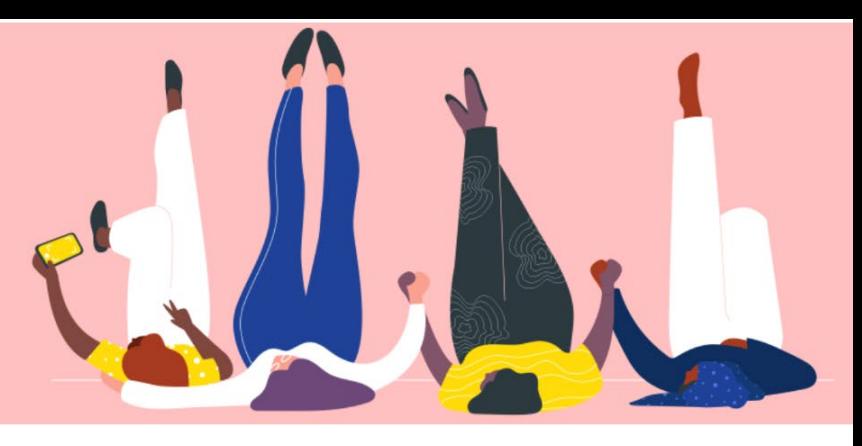

## Thêm người dùng trên **COUPA SUPPLIER PORTAL**

Hướng dẫn sử dụng

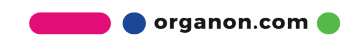

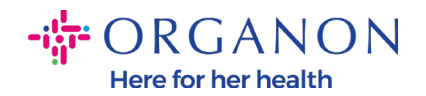

## **Làm thế nào thêm người dùng trên Coupa Supplier Portal**

1. Đăng nhập Coupa Supplier Portal bằng địa chỉ Email và mật khẩu.

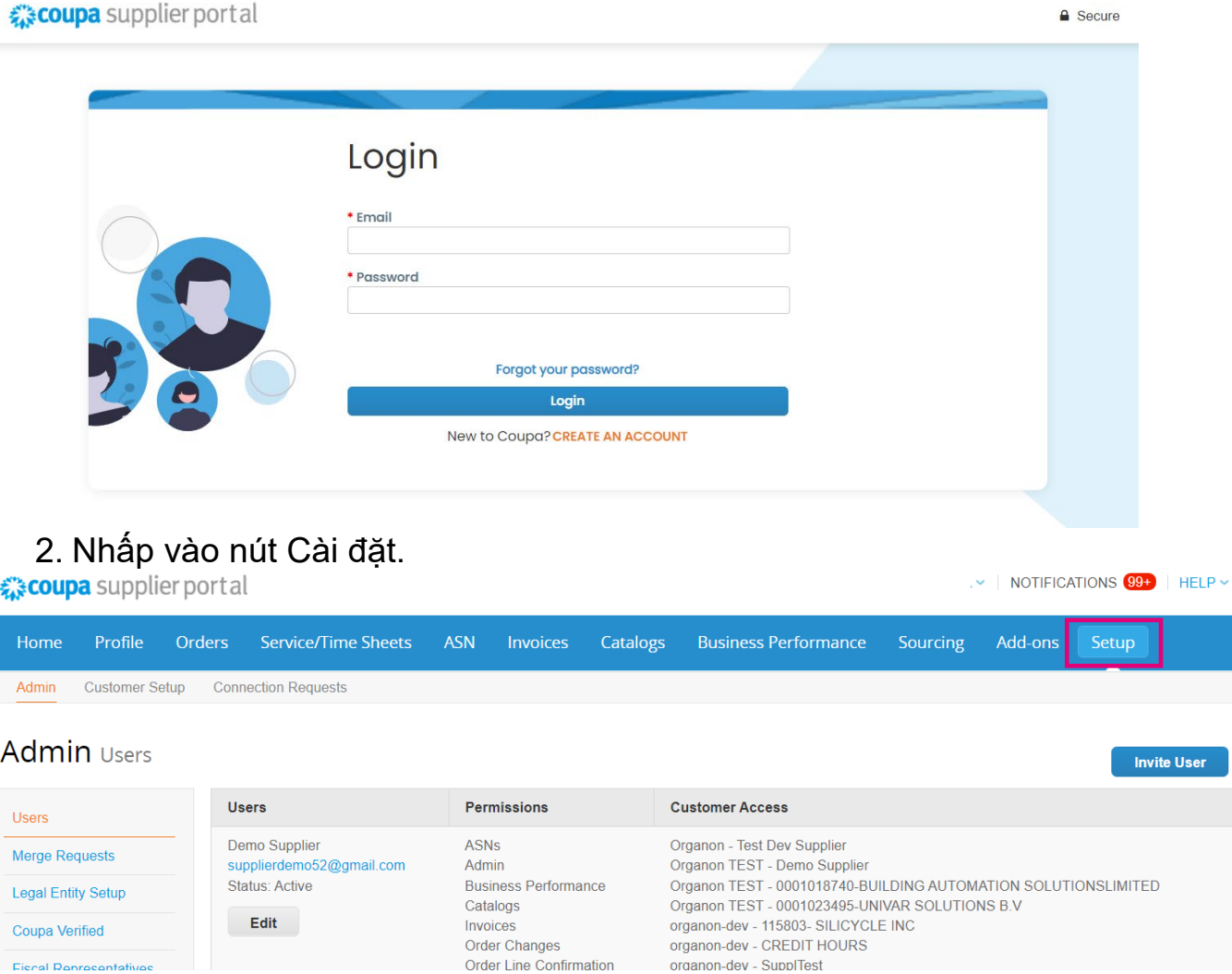

 3. Đi đến phần "**Admin**", sau đó chọn "**Users**" từ menu và bấm vào "**Invite User**".

**O** organon.com

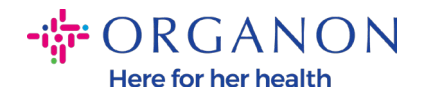

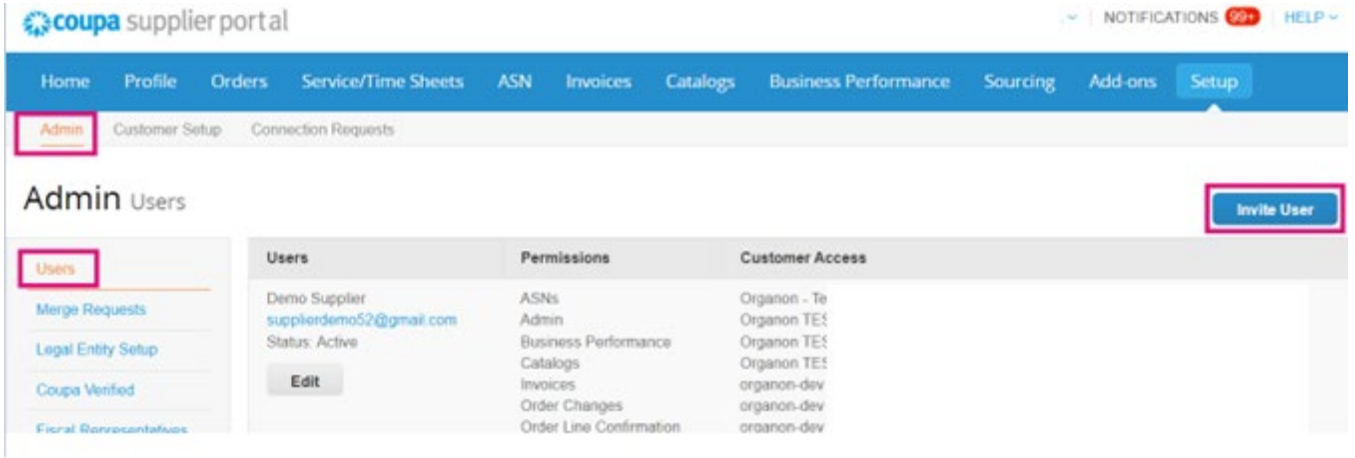

4. Nhập thông tin liên hệ của người dùng: Tên, Họ và Địa chỉ email.

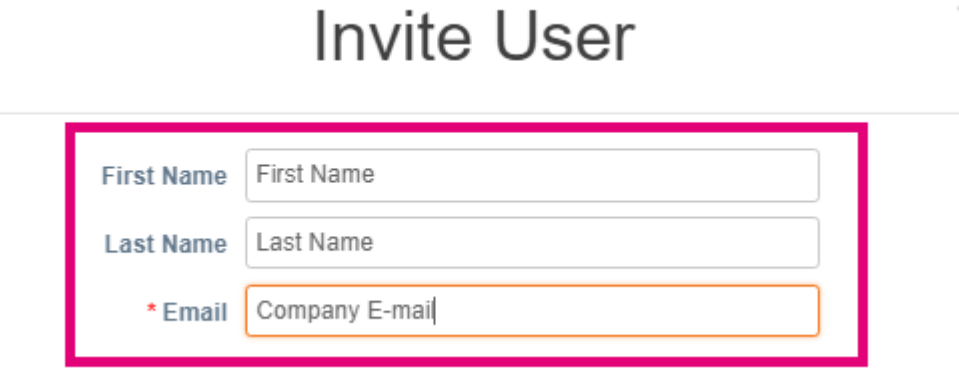

5. Chọn/bỏ chọn Quyền hạn của họ.

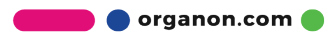

 $\asymp$ 

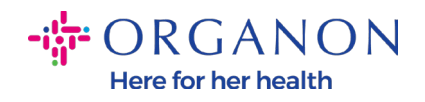

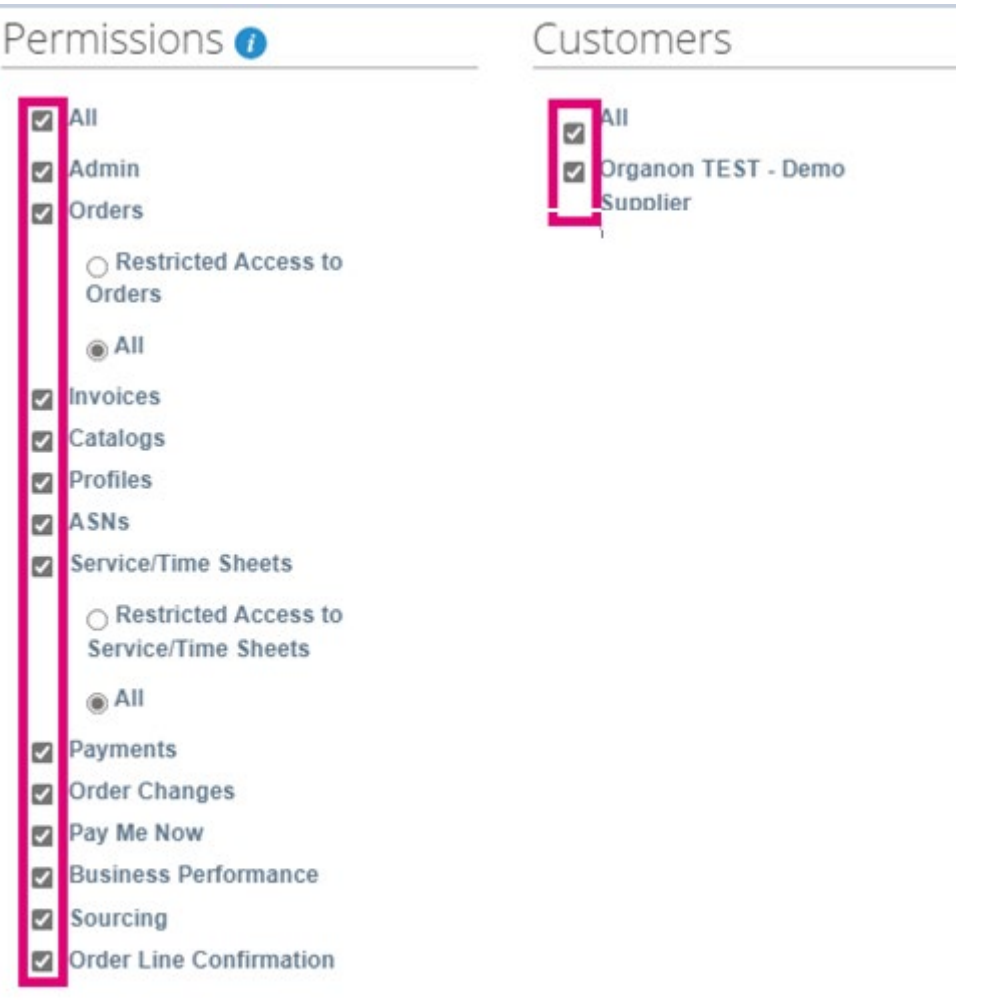

6. Nhấp vào "Send Invitation".

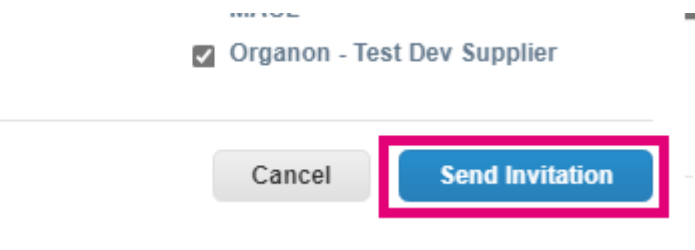

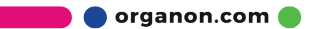